## **УНИВЕРСИТЕТ** Фотосъемка в городских парках и скверах

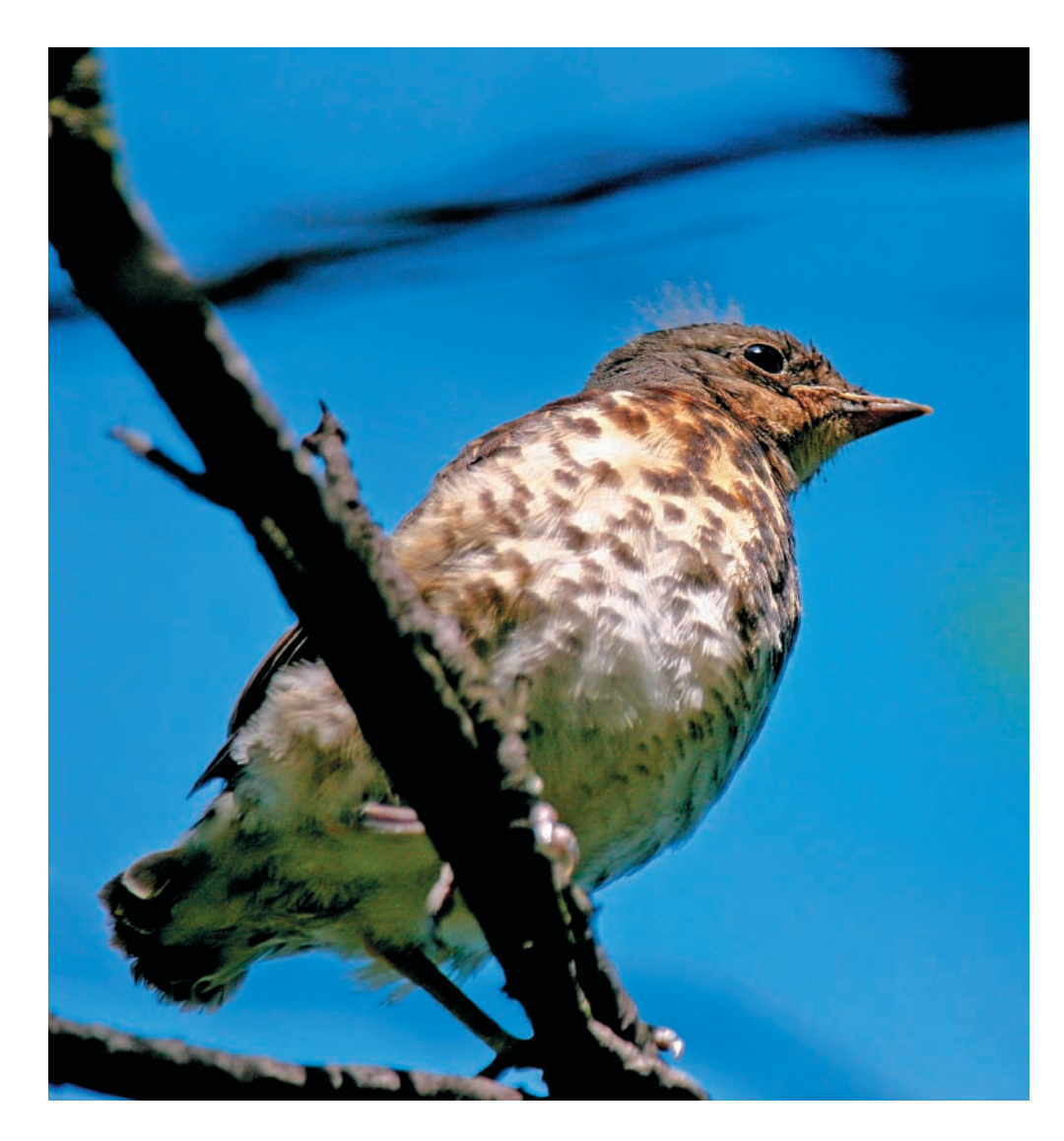

## «Фон должен органично вписываться в композицию снимка и не быть перегружен»

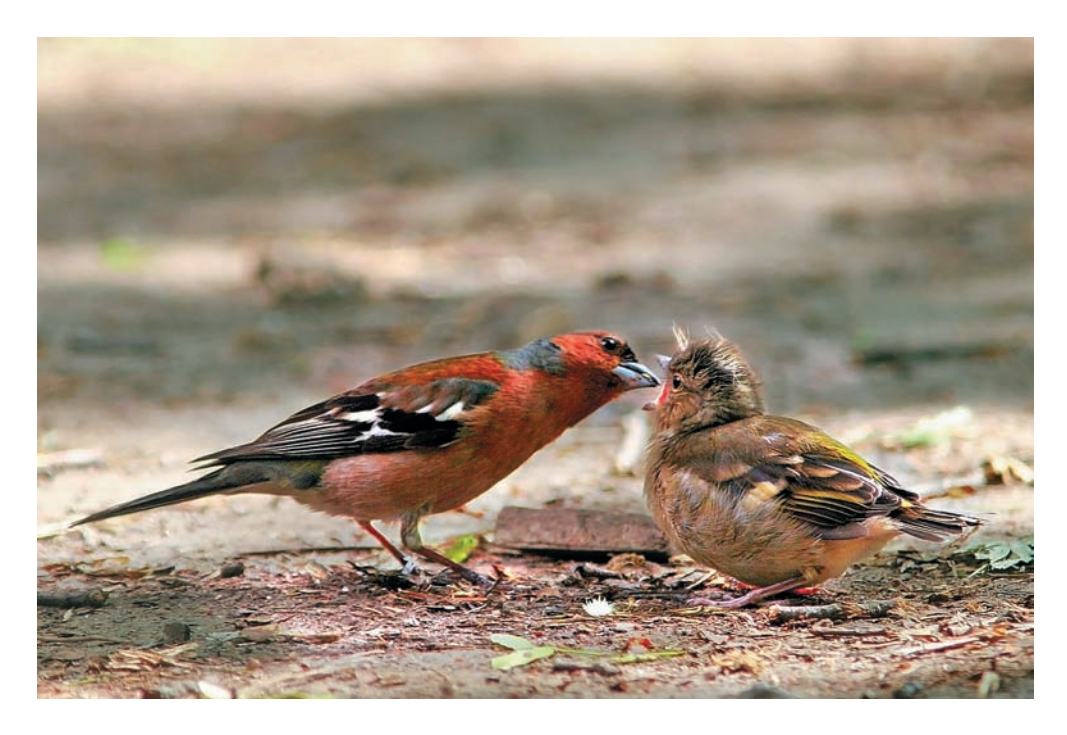

**30** DIGITAL CAMERA PHOTO & VIDEO | АВГУСТ 2007

Большое значение имеет время съемки и задний план. Наиболее красочные снимки получаются в утренние и вечерние часы, когда солнечный свет не слишком ярок и боковое рассеянное освещение позволяет получить красивый объемный светотеневой рисунок. В этих условиях очень полезным может оказаться поляризационный фильтр, который сделает цвета более насыщенными. Правда, при его использовании необходима корректировка экспозиции в сторону небольшого увеличения. Фон должен органично вписываться в композицию снимка и не быть перегружен, то есть не отвлекать внимание от основного объекта на снимке.

Все это легко сказать, а как быть, когда на деле все перечисленные выше моменты не складываются в идеальные условия съемки?

В этом случае очень может помочь фоторедактор, с помощью которого можно внести коррективы в ваш снимок и придать ему больше выразительности.

Возьмем стандартный фотоснимок, например, воробья, прыгающего по земле вокруг хлебной корки, и попробуем сделать из этого кадра что-нибудь более привлекательное.

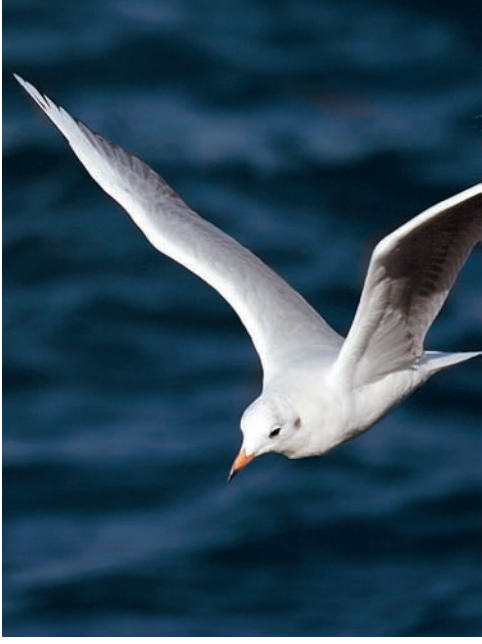

Сам по себе воробей хорош, но фон вокруг него явно не лучший из возможных. Для придания будущей картинке художественной составляющей попробуем использовать снимок ветки на фоне неба, снятый в тот же день в том же парке, что и сам воробей. Кстати, на прогулках не ленитесь снимать всякие красивые веточки, листики, кустики и т. д. в необычных ракурсах и световых решениях — в будущем они могут вам очень пригодиться в качестве красивых фонов для ваших моделей.

1. Откройте снимок, из которого необходимо извлечь объект (воробья). В главном меню выберете Filter > Extract (Фильтр > Извлечь), активизируйте инструмент Edge